## **Module de calcul du volume de l'emploi**

## 1. Encodage des données de l'institution

*Cette étape n'est à réaliser qu'une seule fois !*

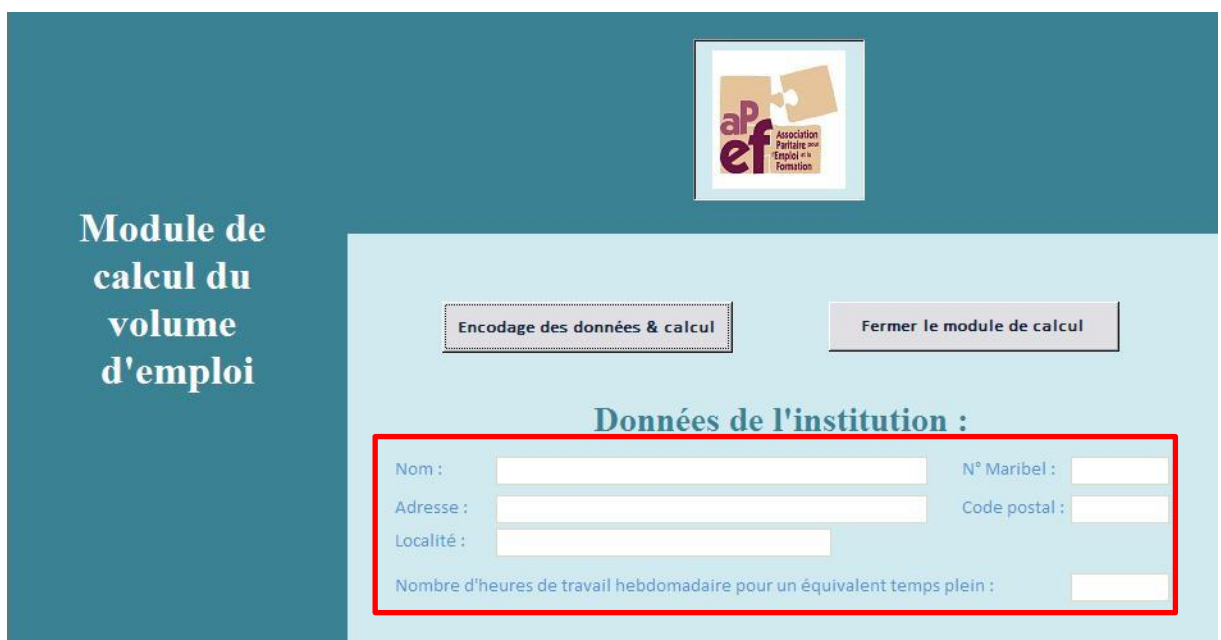

Lors de la première ouverture du programme, remplissez les cases avec les informations concernant votre institution (cadre rouge sur l'image). Le programme gardera ces informations en mémoire, il ne sera donc pas nécessaire de les ré-encoder par la suite (sauf changement d'adresse ou de régime de travail global).

## 2. Données des travailleurs

Sur l'écran principal, cliquez sur le bouton

Encodage des données & calcul

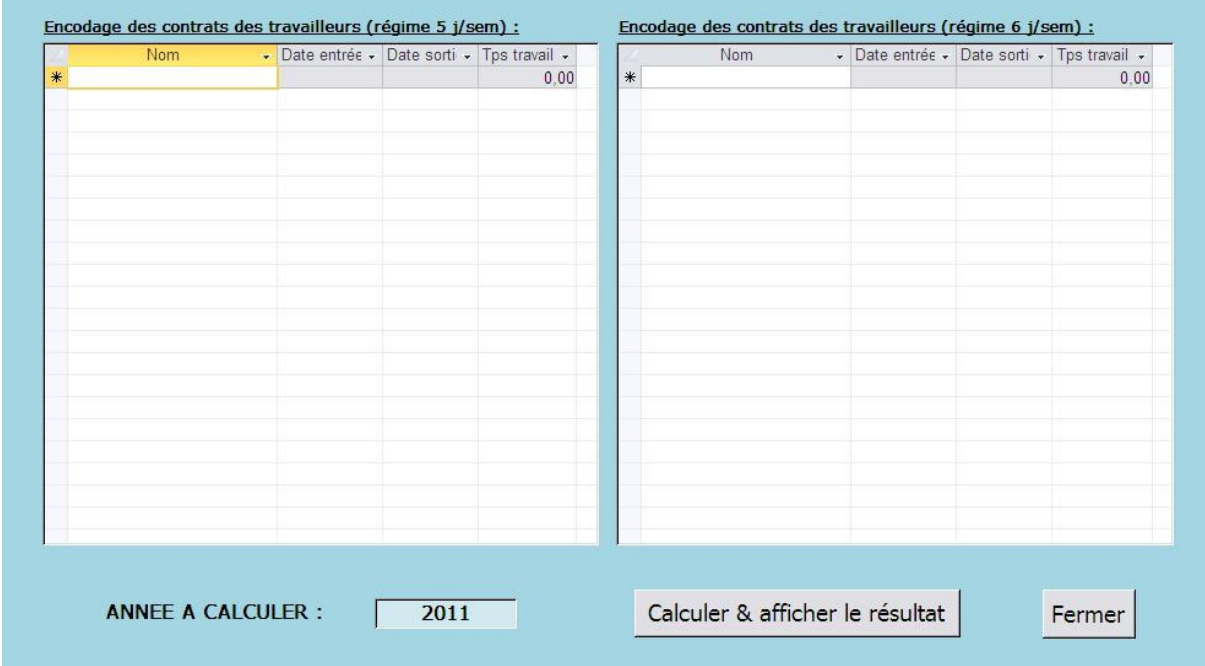

Vous disposez de 2 zones pour encoder les données des travailleurs. A gauche, la table prévue pour les travailleurs en régime 5 jours/semaine, à droite la table pour les travailleurs en régime 6 jours/semaine.

Il n'y a que 4 informations à encoder : le nom du travailleur, sa date d'entrée, sa date de sortie (à laisser vide tant que le travailleur est sous contrat) et son temps de travail hebdomadaire. Attention, le temps de travail est exprimé en heures. Ci-dessous, un exemple pour un travailleur mi-temps (sachant que le temps de travail hebdomadaire de l'institution est 38h/semaine) :

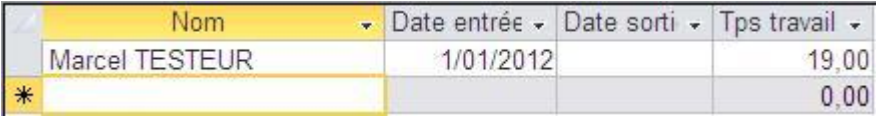

Une fois tous les travailleurs encodés, vous pouvez procéder au calcul du volume de l'emploi.

**ATTENTION :** N'oubliez pas que le calcul du volume de l'emploi doit tenir compte de **tous les travailleurs** (titulaires présents ou absents, remplaçants, …). Un travailleur titulaire absent pour maladie doit être encodé, et son remplaçant éventuel également !

## 3. Calcul du volume

Assurez-vous d'abord que l'année à calculer soit bien indiquée dans le bas de la page :

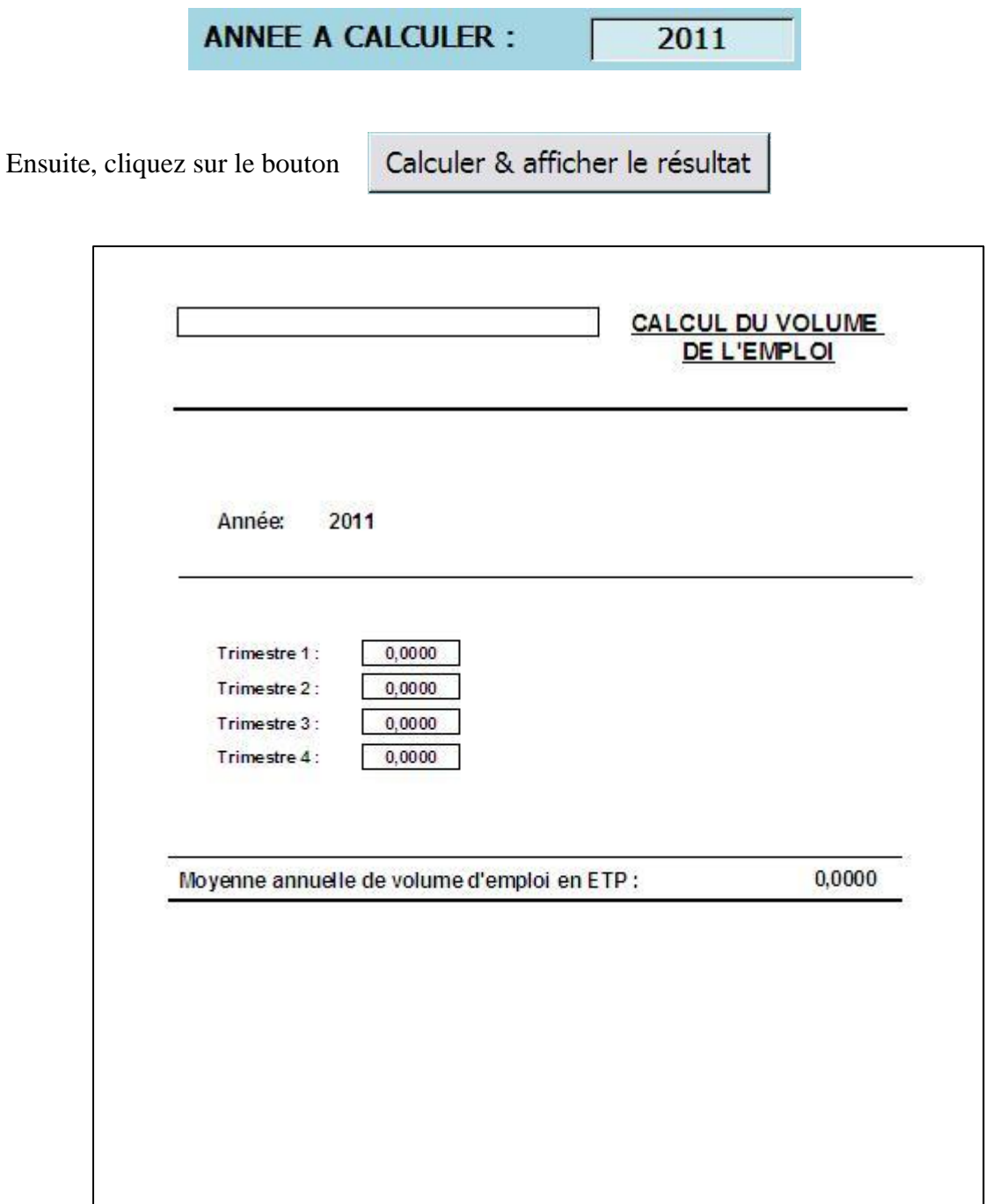

Le programme va calculer le volume d'emploi pour les 4 trimestres ainsi qu'une moyenne annuelle. Ensuite, un rapport de calcul va être affiché avec les données de l'institution ainsi que les résultats. Le document pourra être imprimé ou sauvegardé en format PDF.